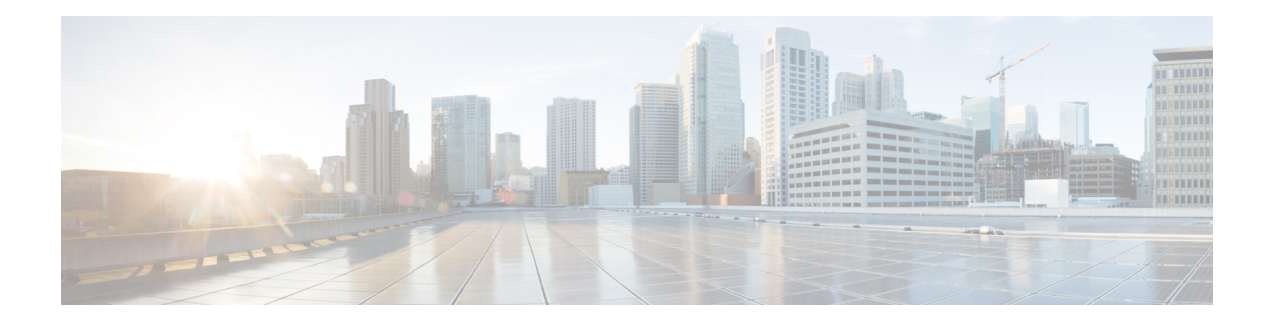

# **IPv4 and IPv6 Commands**

This module describes the Cisco IOS XR software commands used to configure the IPv4 and IPv6 commands for Broadband Network Gateway (BNG) on the Cisco ASR 9000 Series Router. For details regarding the related configurations, refer to the *Cisco ASR 9000 Series Aggregation Services Router Broadband Network Gateway Configuration Guide*.

To use commands of this module, you must be in a user group associated with a task group that includes appropriate task IDs. If the user group assignment is preventing you from using any command, contact your AAA administrator for assistance.

- ipv4 mtu [\(BNG\),](#page-1-0) on page 2
- ipv4 unnumbered [\(point-to-point](#page-3-0) -BNG), on page 4
- ipv4 [unreachables](#page-5-0) disable (BNG), on page 6
- ipv4 verify unicast source [reachable-via](#page-7-0) (BNG), on page 8
- ipv6 enable [\(BNG\),](#page-9-0) on page 10
- ipv6 mtu [\(BNG\),](#page-11-0) on page 12
- ipv6 [unreachables](#page-13-0) disable (BNG), on page 14
- show ipv4 [interface](#page-15-0) (BNG), on page 16
- show ipv4 traffic [\(BNG\),](#page-18-0) on page 19
- show ipv6 [interface](#page-20-0) (BNG), on page 21
- show ipv6 [neighbors](#page-24-0) (BNG), on page 25
- show ipv6 [neighbors](#page-28-0) summary (BNG), on page 29
- show ipv6 traffic [\(BNG\),](#page-29-0) on page 30

# <span id="page-1-0"></span>**ipv4 mtu (BNG)**

To set the maximum transmission unit (MTU) size of IPv4 packets sent on an interface, use the **ipv4 mtu** command in an appropriate configuration mode. To restore the default MTU size, use the **no** form of this command.

**ipv4 mtu** *bytes*

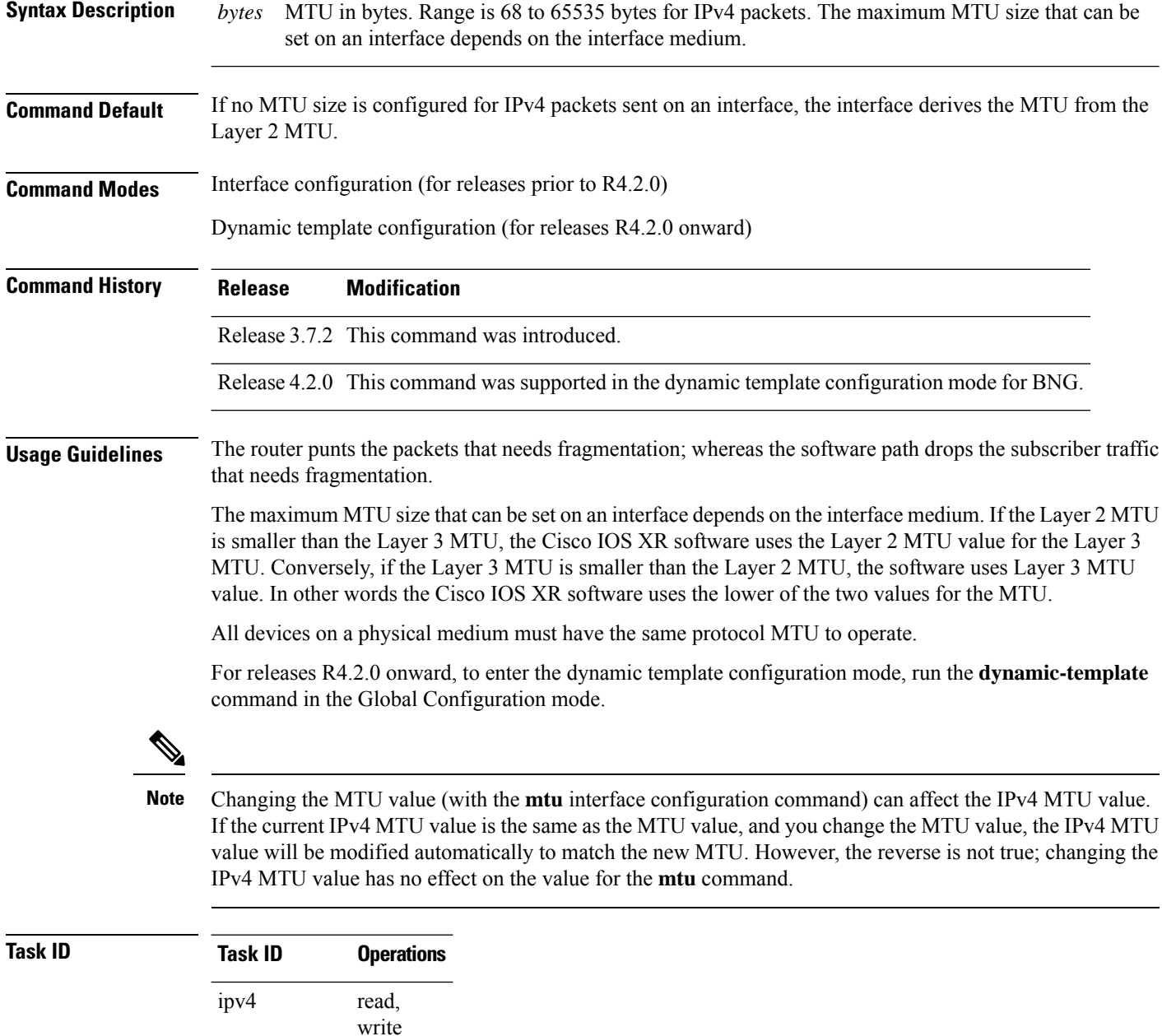

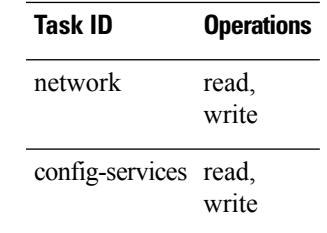

**Examples** For releases prior to R4.2.0, this example shows how to set the maximum IPv4 packet size for GigabitEthernet interface 0/1/1/0 to 300 bytes:

> RP/0/RSP0/CPU0:router(config)# **interface gigabitethernet 0/1/1/0** RP/0/RSP0/CPU0:router(config-if)# **ipv4 mtu 300**

For releases R4.2.0 onward, this example shows how to set the maximum IPv4 packet size to 300 bytes in dynamic template configuration mode:

```
RP/0/RSP0/CPU0:router# configure
RP/0/RSP0/CPU0:router(config)# dynamic-template type ppp p1
RP/0/RSP0/CPU0:router(config-dynamic-template-type)# ipv4 mtu 300
```
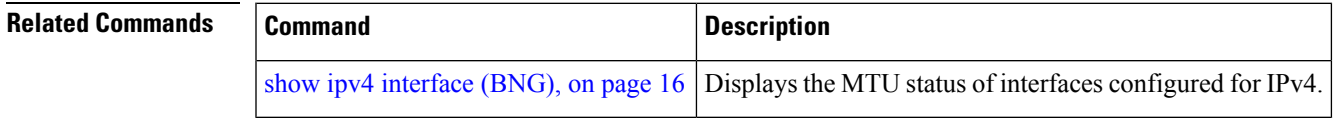

# <span id="page-3-0"></span>**ipv4 unnumbered (point-to-point -BNG)**

To enable IPv4 processing on a point-to-point interface without assigning an explicit IPv4 address to that interface, use the **ipv4 unnumbered** command in an appropriate configuration mode. To disable this feature, use the **no** form of this command.

**ipv4 unnumbered** *interface-type interface-instance*

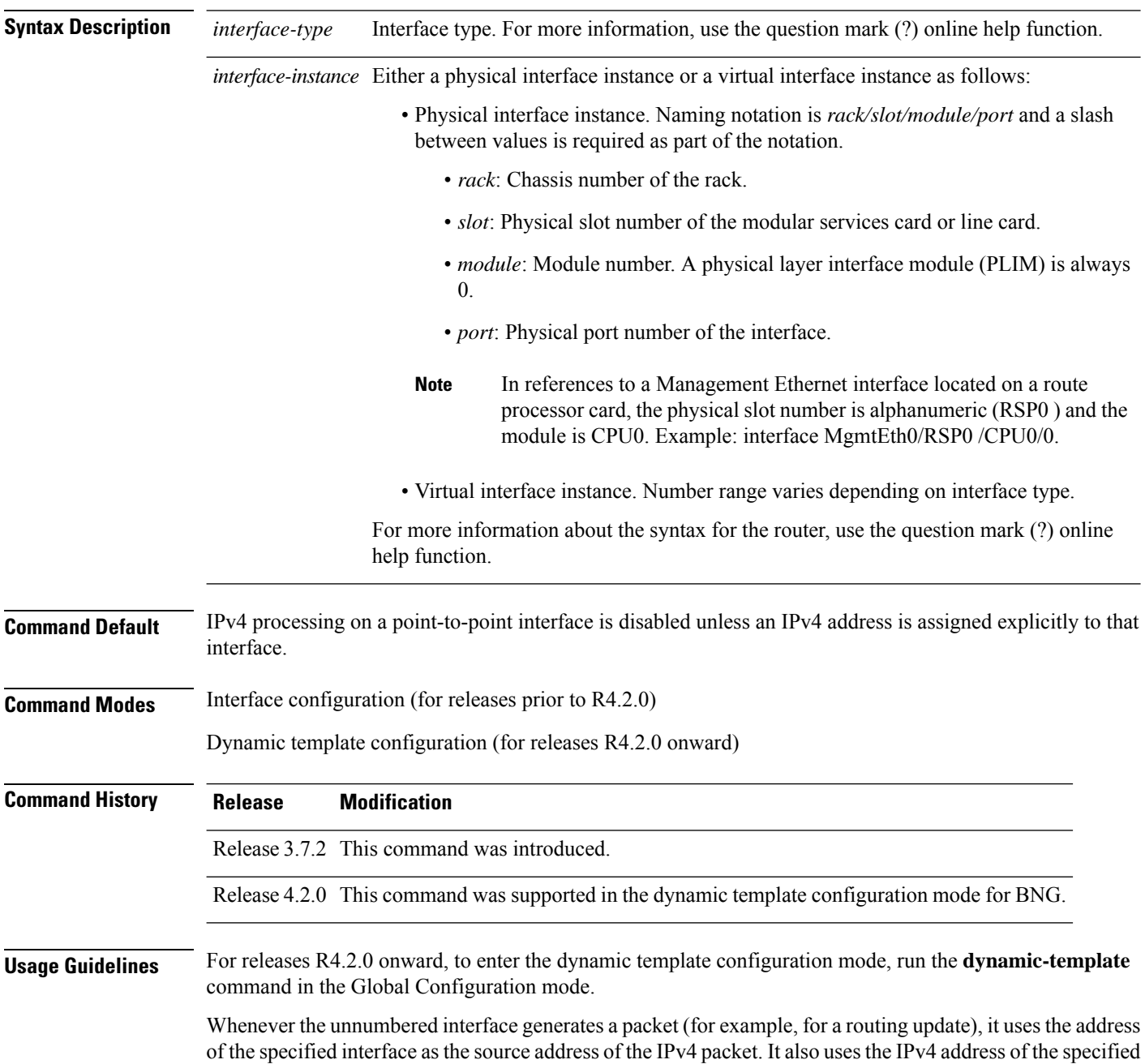

Ш

interface in determining which routing processes are sending updates over the unnumbered interface. Restrictions include the following:

• You cannot use the **ping** EXEC command to determine whether the interface is up because the interface has no address. Simple Network Management Protocol (SNMP) can be used to remotely monitor interface status.

The interface you specify by the *interface-type* and *interface-number* arguments must be enabled (listed as "up" in the **show interfaces** command display).

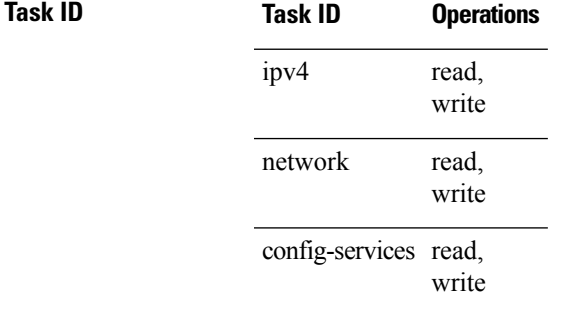

**Examples** For releases prior to R4.2.0, this example shows how the GigabitEthernet interface 0/1/1/0 is assigned the loopback interface address 5:

```
RP/0/RSP0/CPU0:router(config)# interface loopback 5
RP/0/RSP0/CPU0:router(config-if)# ipv4 address 192.168.6.6 255.255.255.0
RP/0/RSP0/CPU0:router(config)# interface gigabitethernet 0/1/1/0
RP/0/RSP0/CPU0:router(config-if)# ipv4 unnumbered loopback 5
```
For releases R4.2.0 onward, this example shows how the Bundle-Ether interface is assigned address 100.10 in the dynamic template configuration mode:

```
RP/0/RSP0/CPU0:router# configure
RP/0/RSP0/CPU0:router(config)# dynamic-template type ppp p1
RP/0/RSP0/CPU0:router(config-dynamic-template-type)# ipv4 unnumbered Bundle-Ether100.10
```
## <span id="page-5-0"></span>**ipv4 unreachables disable (BNG)**

To disable the generation of IPv4 Internet Control Message Protocol (ICMP) unreachable messages, use the **ipv4 unreachables disable** command in an appropriate configuration mode. To re-enable the generation of ICMP unreachable messages, use the **no** form of this command. **ipv4 unreachables disable Syntax Description** This command has no keywords or arguments.

**Command Default** IPv4 ICMP unreachables messages are generated.

**Command Modes** Interface configuration (for releases prior to R4.2.0)

Dynamic template configuration (for releases R4.2.0 onward)

Release 3.7.2 This command was introduced.

### **Command History Release Modification**

Release 4.2.0 This command was supported in the dynamic template configuration mode for BNG.

**Usage Guidelines** If the software receives a nonbroadcast packet destined for itself that uses a protocol it does not recognize, it

If the software receives a datagram that it cannot deliver to its ultimate destination because it knows of no route to the destination address, it replies to the originator of that datagram with an ICMP host unreachable message.

This command affects a number of ICMP unreachable messages.

sends an ICMP protocol unreachable message to the source.

For releases R4.2.0 onward, to enter the dynamic template configuration mode, run the **dynamic-template** command in the Global Configuration mode.

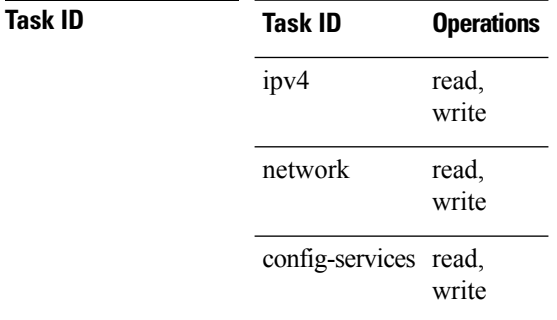

**Examples** For releases prior to R4.2.0, this example shows how to disable the generation of ICMP unreachable messages on GigabitEthernetinterface 0/1/1/0:

> RP/0/RSP0/CPU0:router(config)# **interface gigabitethernet 0/1/1/0** RP/0/RSP0/CPU0:router(config-if)# **ipv4 unreachables disable**

For releases R4.2.0 onward, this example shows how to disable the generation of ICMP unreachable messages on dynamic template configuration mode:

RP/0/RSP0/CPU0:router(config)# **dynamic-template type ppp foo** RP/0/RSP0/CPU0:router(config-dynamic-template-type)# **ipv4 unreachables disable**

# <span id="page-7-0"></span>**ipv4 verify unicast source reachable-via (BNG)**

To enable IPv4 unicast Reverse Path Forwarding (RPF) checking, use the **ipv4 verify unicast source reachable-via** command in an appropriate configuration mode. To disable unicast RPF, use the **no** form of this command.

**ipv4 verify unicast source reachable-via** {**any** | **rx**} [**allow-default**] [**allow-self-ping**]

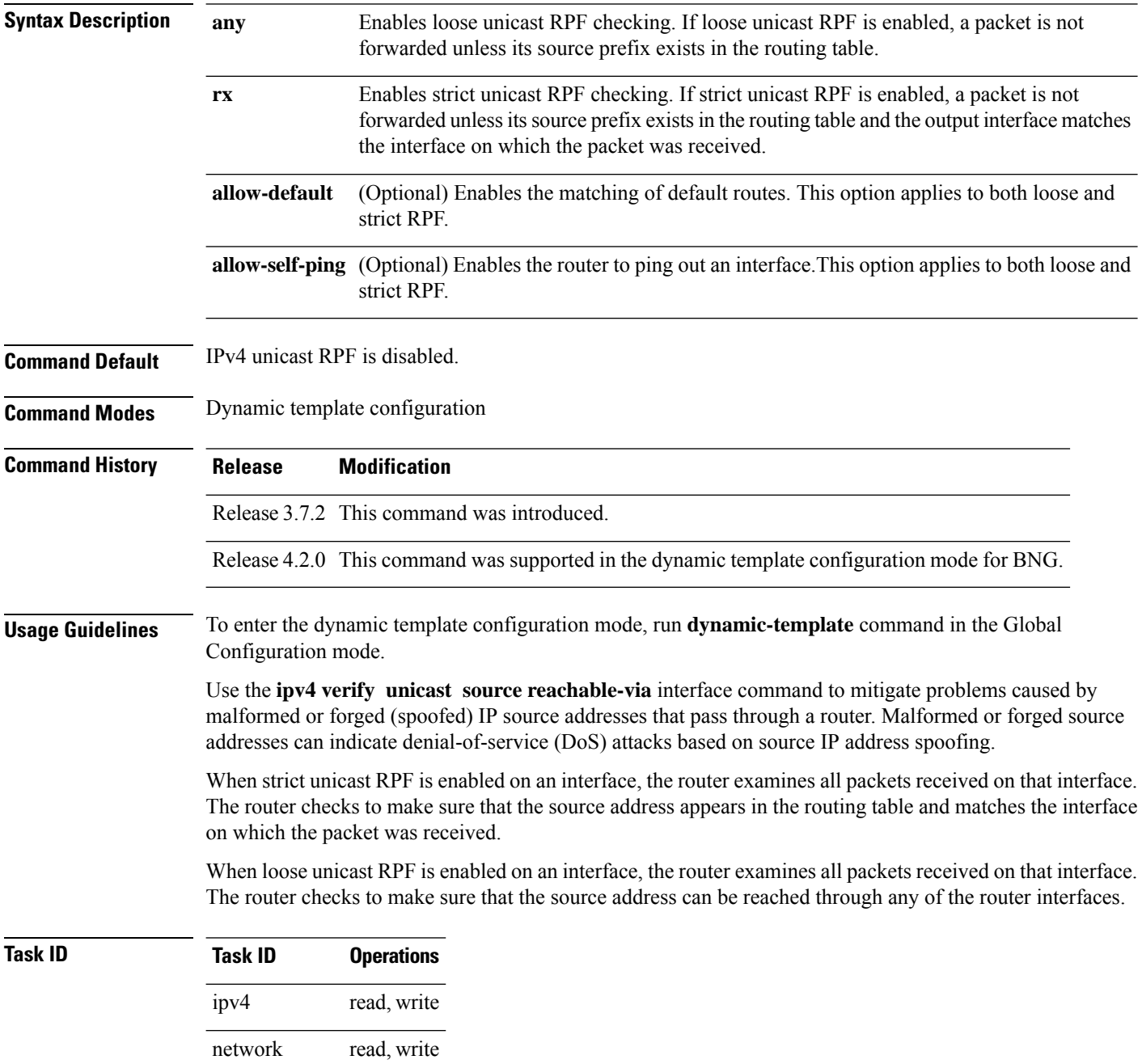

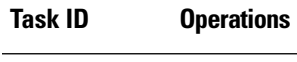

config-services read, write

**Examples** This example shows how to configure strict RPF on dynamic template configuration mode:

RP/0/RSP0/CPU0:router# **configure** RP/0/RSP0/CPU0:router(config)# **dynamic-template type ppp p1** RP/0/RSP0/CPU0:router(config-dynamic-template-type)# **ipv4 verify unicast source reachable-via rx**

## <span id="page-9-0"></span>**ipv6 enable (BNG)**

To enable IPv6 processing on an interface that has not been configured with an explicit IPv6 address, use the **ipv6 enable** command in an appropriate configuration mode. To disable IPv6 processing on an interface that has not been configured with an explicit IPv6 address, use the **no** form of this command.

#### **ipv6 enable**

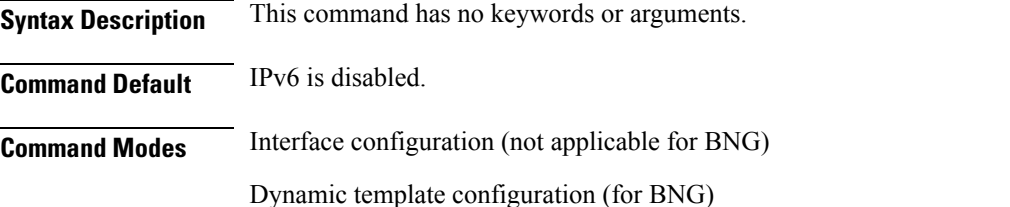

Release 3.7.2 This command was introduced.

## **Command History Release Modification**

Release 4.3.0 This command was supported in the dynamic template configuration mode for BNG.

### **Usage Guidelines** The **ipv6** enable command automatically configures an IPv6 link-local unicast address on the interface while also enabling the interface for IPv6 processing. The**no ipv6 enable** command does not disable IPv6 processing on an interface that is configured with an explicit IPv6 address.

For BNG, ensure you run this command in the dynamic template configuration mode. To enter the dynamic template configuration mode, run **dynamic-template** command in the Global Configuration mode.

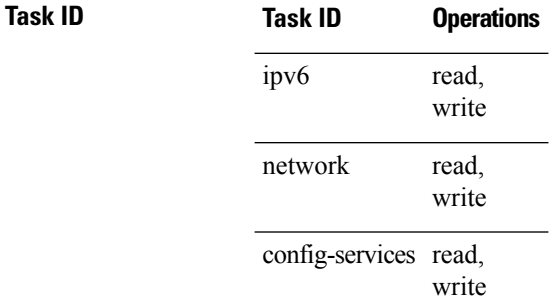

**Examples** This example (not applicable for BNG) shows how to enable IPv6 processing on GigabitEthernet interface 0/1/1/0:

> RP/0/RSP0/CPU0:router(config)# **interface gigabitethernet 0/1/1/0** RP/0/RSP0/CPU0:router(config-if)# **ipv6 enable**

For BNG, this example show how to enable IPv6 processing on dynamic template configuration mode:

RP/0/RSP0/CPU0:router(config)# **dynamic-template type ppp foo** RP/0/RSP0/CPU0:router(config-dynamic-template-type)# **ipv6 enable**

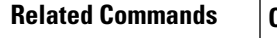

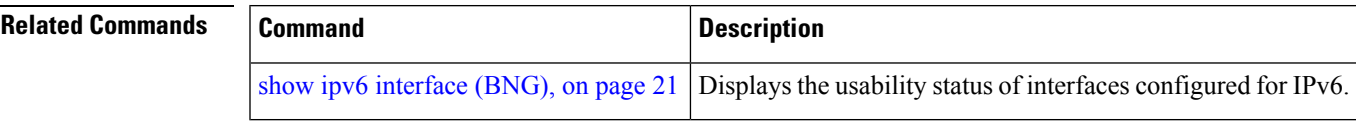

# <span id="page-11-0"></span>**ipv6 mtu (BNG)**

To set the maximum transmission unit (MTU) size of IPv6 packets sent on an interface, use the **ipv6 mtu** command in an appropriate configuration mode. To restore the default MTU size, use the **no** form of this command.

**ipv6 mtu** *bytes*

**Syntax Description** bytes MTU in bytes. Range is 1280 to 65535 for IPv6 packets. The maximum MTU size that can be set on an interface depends on the interface medium. *bytes* **Command Default** If no MTU size is configured for IPv6 packets sent on an interface, the interface derives the MTU from the Layer 2 MTU. **Command Modes** Interface configuration (not applicable for BNG) Dynamic template configuration (for BNG) **Command History Release Modification** Release 3.7.2 This command was introduced. Release 4.3.0 This command was supported in the dynamic template configuration mode for BNG. **Usage Guidelines** If an IPv6 packet exceeds the MTU set for the interface, only the source router of the packet can fragment it. The maximum MTU size that can be set on an interface depends on the interface medium. If the Layer 2 MTU is smaller than the Layer 3 MTU, the Cisco IOS XR software uses the Layer 2 MTU value for the Layer 3 MTU. Conversely, If the Layer 3 MTU is smaller than the Layer 2 MTU, the software uses Layer 3 MTU value. In other words the Cisco IOS XR software uses the lower of the two values for the MTU. All devices on a physical medium must have the same protocol MTU to operate. For BNG, ensure you run this command in the dynamic template configuration mode. To enter the dynamic template configuration mode, run **dynamic-template** command in the Global Configuration mode. Changing the MTU value (with the **mtu** interface configuration command) can affect the IPv6 MTU value. If the current IPv6 MTU value is the same as the MTU value, and you change the MTU value, the IPv6 MTU value will be modified automatically to match the new MTU. However, the reverse is not true; changing the IPv6 MTU value has no effect on the value for the **mtu** command. **Note Task ID Task ID Operations**

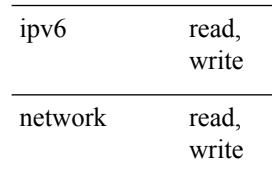

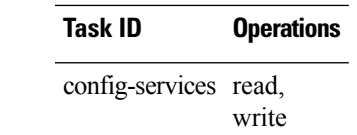

**Examples** This example (not applicable for BNG) shows how to set the maximum IPv6 packet size for GigabitEthernet interface 0/1/1/0 to 1350 bytes:

> RP/0/RSP0/CPU0:router(config)# **interface gigabitethernet 0/1/1/0** RP/0/RSP0/CPU0:router(config-if)# **ipv6 mtu 1350**

For BNG, this example shows how to set the maximum IPv6 packet size to 1350 bytes in the dynamic template configuration mode:

RP/0/RSP0/CPU0:router(config)# **dynamic-template type ppp foo** RP/0/RSP0/CPU0:router(config-dynamic-template-type)# **ipv6 mtu 1350**

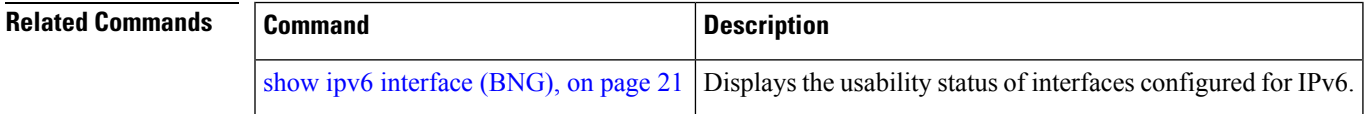

## <span id="page-13-0"></span>**ipv6 unreachables disable (BNG)**

To disable the generation of IPv6 Internet Control Message Protocol (ICMP) unreachable messages, use the **ipv6 unreachables disable** command in an appropriate configuration mode. To re-enable the generation of ICMP unreachable messages, use the **no** form of this command.

#### **ipv6 unreachables disable**

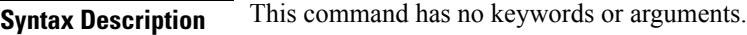

- **Command Default** IPv6 ICMP unreachables messages are generated.
- **Command Modes** Interface configuration (not applicable for BNG)
	- Dynamic template configuration (for BNG)

### **Command History Release Modification**

Release 3.7.2 This command was introduced.

Release 4.3.0 This command was supported in the dynamic template configuration mode for BNG.

### **Usage Guidelines** If the software receives a nonbroadcast packet destined for itself that uses a protocol it does not recognize, it sends an ICMP protocol unreachable message to the source.

If the software receives a datagram that it cannot deliver to its ultimate destination because it knows of no route to the destination address, it replies to the originator of that datagram with an ICMP host unreachable message.

This command affects a number of ICMP unreachable messages.

For BNG, ensure you run this command in the dynamic template configuration mode. To enter the dynamic template configuration mode, run **dynamic-template** command in the Global Configuration mode.

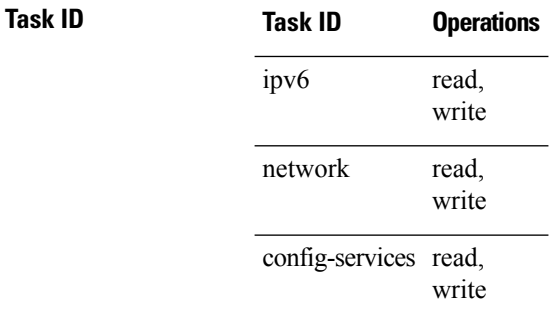

**Examples** This example (not applicable for BNG) shows how to disable the generation of ICMP unreachable messages on GigabitEthernet interface 0/6/0/0:

> RP/0/RSP0/CPU0:router(config)# **interface gigabitethernet 0/6/0/0** RP/0/RSP0/CPU0:router(config-if)# **ipv6 unreachables disable**

For BNG, this example shows how to disable the generation of ICMP unreachable messages on dynamic template configuration mode:

RP/0/RSP0/CPU0:router(config)# **dynamic-template type ppp foo** RP/0/RSP0/CPU0:router(config-dynamic-template-type)# **ipv6 unreachables disable**

# <span id="page-15-0"></span>**show ipv4 interface (BNG)**

To display the usability status of interfaces configured for IPv4, use the **show ipv4 interface** command in the EXEC mode.

**show ipv4** [**vrf** *vrf-name*] **interface** [{*type interface-path-id* | **brief** | **summary**}]

| <b>Syntax Description</b> | vrf                                                             | (Optional) Displays VPN routing and forwarding (VRF) instance information.                                                                                                    |  |
|---------------------------|-----------------------------------------------------------------|----------------------------------------------------------------------------------------------------|--|
|                           | vrf-name                                                        | (Optional) Name of a VRF.                                                                                                    |  |
|                           | type                                                            | Interface type. For more information, use the question mark (?) online help function.                                                                                                    |  |
|                           | interface-path-id                                               | Either a physical interface instance or a virtual interface instance as follows:                                                                                                    |  |
|                           |                                                                 | • Physical interface instance. Naming notation is rack/slot/module/port and a slash<br>between values is required as part of the notation.                                                                                              |  |
|                           |                                                                 | • rack: Chassis number of the rack.                                                                                                    |  |
|                           |                                                                 | • slot: Physical slot number of the modular services card or line card.                                                                                                    |  |
|                           |                                                                 | • module: Module number. A physical layer interface module (PLIM) is always<br>$\theta$ .                                                                                                    |  |
|                           |                                                                 | • port: Physical port number of the interface.                                                                                                    |  |
|                           |                                                                 | In references to a Management Ethernet interface located on a route<br><b>Note</b><br>processor card, the physical slot number is alphanumeric (RSP0) and<br>the module is CPU0. Example: interface MgmtEth0/RSP0 /CPU0/0.              |  |
|                           |                                                                 | • Virtual interface instance. Number range varies depending on interface type.                                                                                                    |  |
|                           |                                                                 | For more information about the syntax for the router, use the question mark (?) online<br>help function.<br>(Optional) Displays the primary IPv4 addresses configured on the router's interfaces and<br>their protocol and line states. |  |
|                           | brief                                                           |                                                                                                    |  |
|                           | summary                                                         | (Optional) Displays the number of interfaces on the router that are assigned, unassigned,<br>or unnumbered.                                                                                                    |  |
| <b>Command Default</b>    | If VRF is not specified, the software displays the default VRF. |                                                                                                    |  |
| <b>Command Modes</b>      | <b>EXEC</b> mode                                                |                                                                                                    |  |
| <b>Command History</b>    | <b>Release</b>                                                  | <b>Modification</b>                                                                                                    |  |
|                           |                                                                 | Release 3.7.2 This command was introduced.                                                                                                    |  |
|                           |                                                                 | Release 4.2.0 This command was supported for BNG.                                                                                                    |  |
|                           |                                                                 |                                                                                                    |  |

I

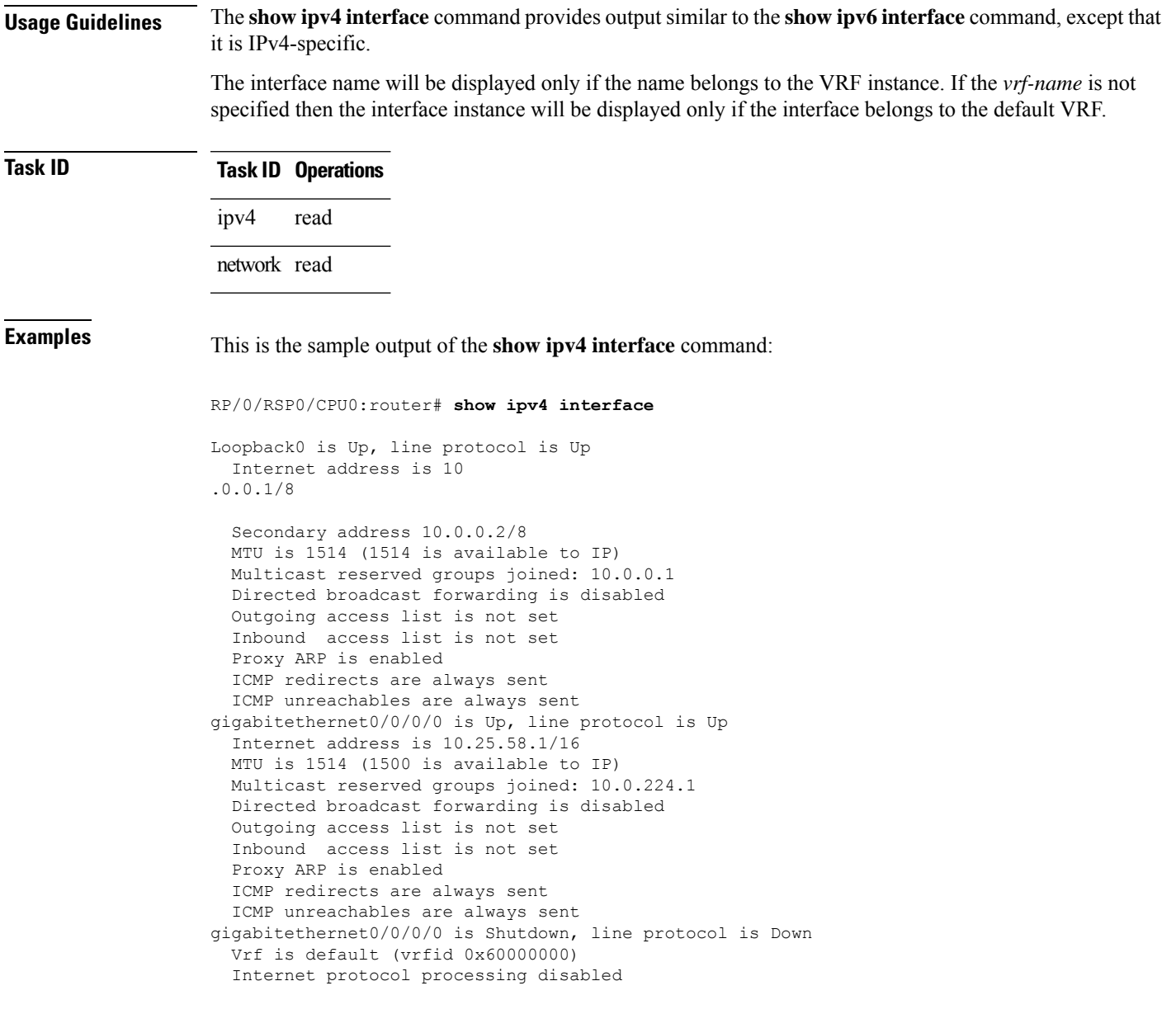

This table describes the significant fields shown in the display.

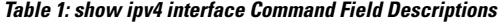

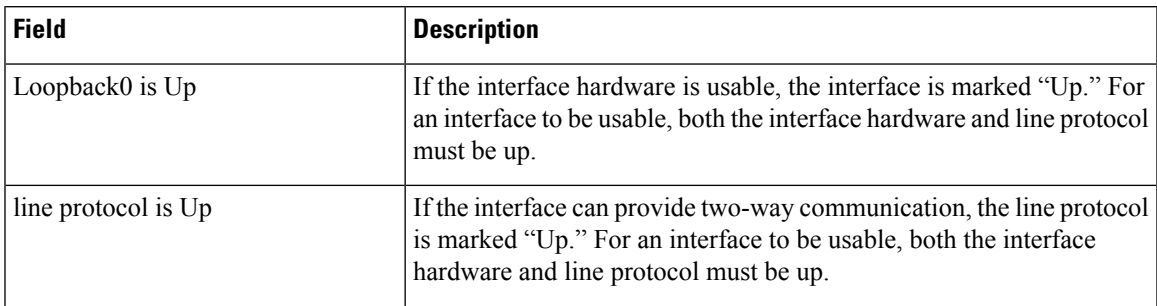

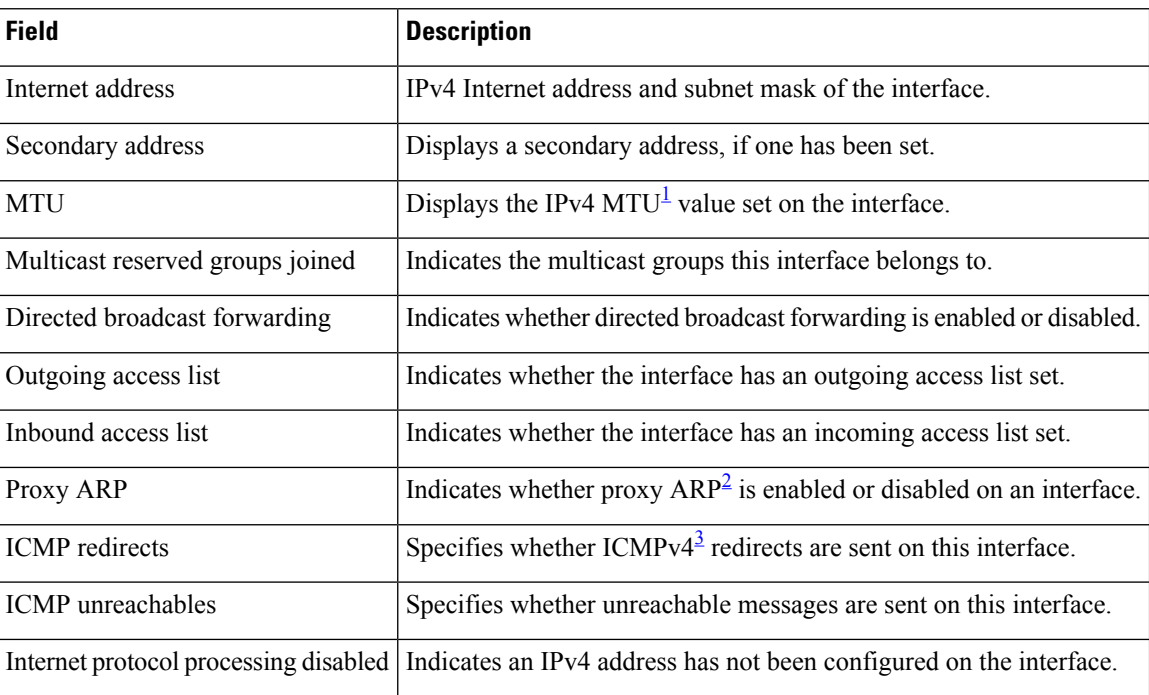

<span id="page-17-2"></span><span id="page-17-1"></span><span id="page-17-0"></span> $1$  MTU = maximum transmission unit

<sup>2</sup>  $AP =$  Address Resolution Protocoladdress resolution protocol<br><sup>3</sup> ICMPv4 = Internet Control Message Protocol internet control message protocol version 4

# <span id="page-18-0"></span>**show ipv4 traffic (BNG)**

To display the IPv4 traffic statistics, use the **show ipv4 traffic** command in the EXEC mode.

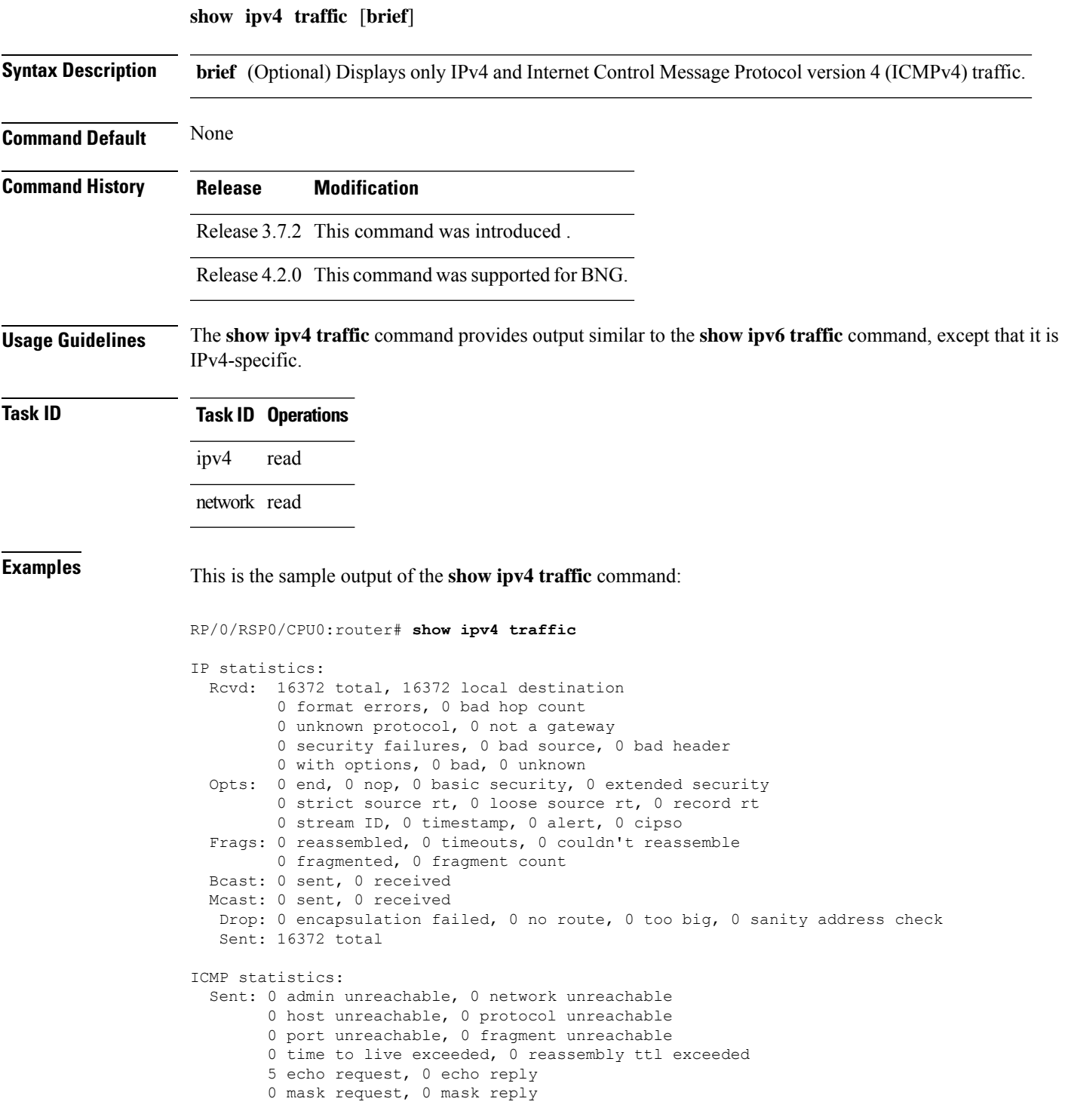

```
0 parameter error, 0 redirects
        5 total
  Rcvd: 0 admin unreachable, 0 network unreachable
       2 host unreachable, 0 protocol unreachable
        0 port unreachable, 0 fragment unreachable
        0 time to live exceeded, 0 reassembly ttl exceeded
        0 echo request, 5 echo reply
        0 mask request, 0 mask reply
        0 redirect, 0 parameter error
        0 source quench, 0 timestamp, 0 timestamp reply
        0 router advertisement, 0 router solicitation
        7 total, 0 checksum errors, 0 unknown
UDP statistics:
        16365 packets input, 16367 packets output
        0 checksum errors, 0 no port
        0 forwarded broadcasts
TCP statistics:
        0 packets input, 0 packets output
        0 checksum errors, 0 no port
```
This table describes the significant fields shown in the display.

**Table 2: show ipv4 traffic Command Field Descriptions**

| <b>Field</b>             | <b>Description</b>                                                                                                    |
|--------------------------|----------------------------------------------------------------------------------------------------|
| bad hop count            | Occurs when a packet is discarded because its $TTL^4$ field was decremented to zero.                                                                                               |
| encapsulation failed     | Usually indicates that the router had no ARP request entry and therefore did not send<br>a datagram.                                                                               |
| format errors            | Indicates a gross error in the packet format, such as an impossible Internet header<br>length.                                                                                     |
| IP statistics Revd total | Indicates the total number of local destination and other packets received in the<br>software plane. It does not account for the IP packets forwarded or discarded in<br>hardware. |
| no route                 | Counted when the Cisco IOS XR software discards a datagram it did not know how<br>to route.                                                                                        |

<span id="page-19-0"></span> $4$  TTL = time-to-live

# <span id="page-20-0"></span>**show ipv6 interface (BNG)**

To display the usability status of interfaces configured for IPv6, use the **show ipv6 interface** command in the EXEC mode.

**show ipv6** [**vrf** *vrf-name*] **interface** [{**summary** | [*type interface-path-id*][**brief** [{**link-local** | **global**}]]}]

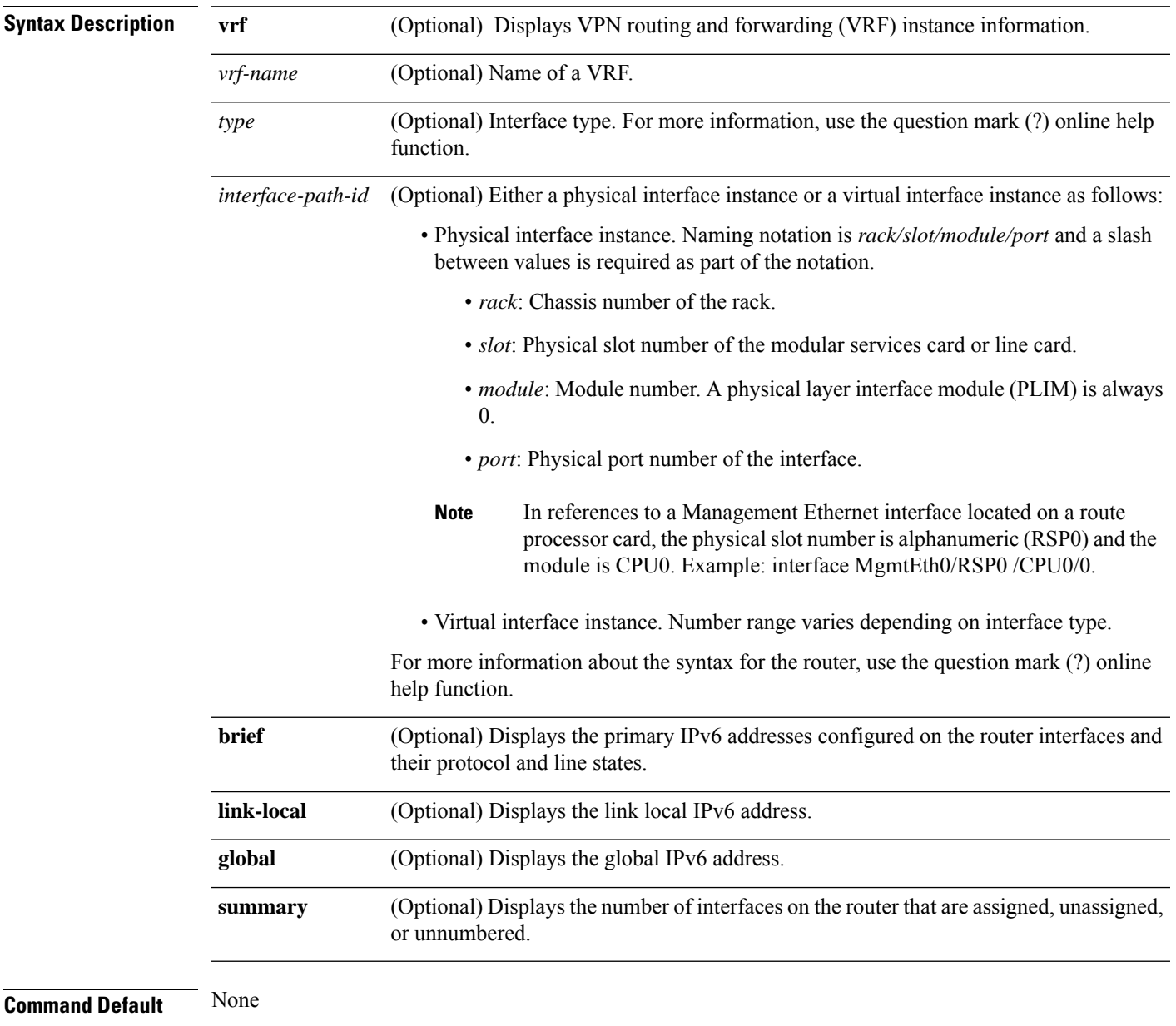

**Command Modes** EXEC mode

I

| <b>Command History</b>  | Release                                                                                                    | <b>Modification</b>                                                 |  |  |  |
|-------------------------|----------------------------------------------------------------------------------------------------|---------------------------------------------------------------------|--|--|--|
|                         | Release 3.7.2                                                                                                    | This command was introduced.                                        |  |  |  |
|                         | Release 4.3.0                                                                                                    | This command was supported for<br>BNG.                              |  |  |  |
|                         | Release 5.1.2                                                                                                    | The link-local and global<br>keywords were added to the<br>command. |  |  |  |
| <b>Usage Guidelines</b> | The show ipv6 interface command provides output similar to the show ipv4 interface command, except that<br>it is IPv6-specific.                                                                                                    |                                                                     |  |  |  |
|                         | Use the link-local or global keywords along with the brief keyword to view the link local or global IPv6<br>addresses.                                                                                                    |                                                                     |  |  |  |
| <b>Task ID</b>          | <b>Operations</b><br>Task<br>ID                                                                                                    |                                                                     |  |  |  |
|                         | read<br>ipv <sub>6</sub>                                                                                                    |                                                                     |  |  |  |
| <b>Examples</b>         | This is the sample output of the show ipv6 interface command:                                                                                                    |                                                                     |  |  |  |
|                         | RP/0/RSP0/CPU0:router# show ipv6 interface                                                                                                    |                                                                     |  |  |  |
|                         | GigabitEthernet0/2/0/0 is Up, line protocol is Up, Vrfid is default (0x60000000)<br>IPv6 is enabled, link-local address is fe80::212:daff:fe62:c150<br>Global unicast address(es):<br>202::1, subnet is 202::/64<br>Joined group address (es): $ff02::1:ff00:1\ tf02::1:ff62::c150\ tf02::2$<br>ff02: : 1 |                                                                     |  |  |  |
|                         | MTU is 1514 (1500 is available to IPv6)<br>ICMP redirects are disabled<br>ICMP unreachables are enabled<br>ND DAD is enabled, number of DAD attempts 1<br>ND reachable time is 0 milliseconds                                                                                                    |                                                                     |  |  |  |
|                         | ND advertised retransmit interval is 0 milliseconds<br>ND router advertisements are sent every 200 seconds<br>ND router advertisements live for 1800 seconds<br>Hosts use stateless autoconfig for addresses.<br>Outgoing access list is not set                                                          |                                                                     |  |  |  |
|                         | Inbound access list is not set<br>This table describes the significant fields shown in the display.                                                                                                    |                                                                     |  |  |  |

**Table 3: show ipv6 interface Command Field Descriptions**

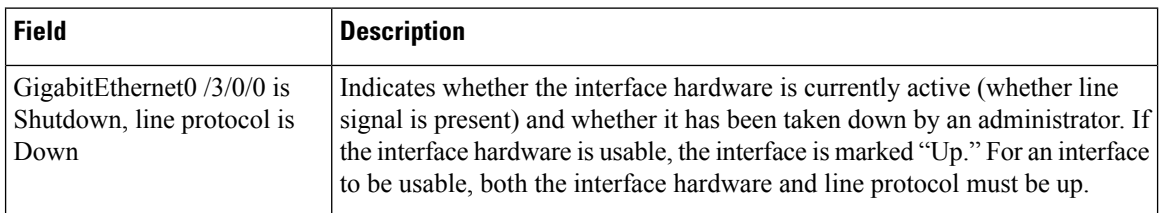

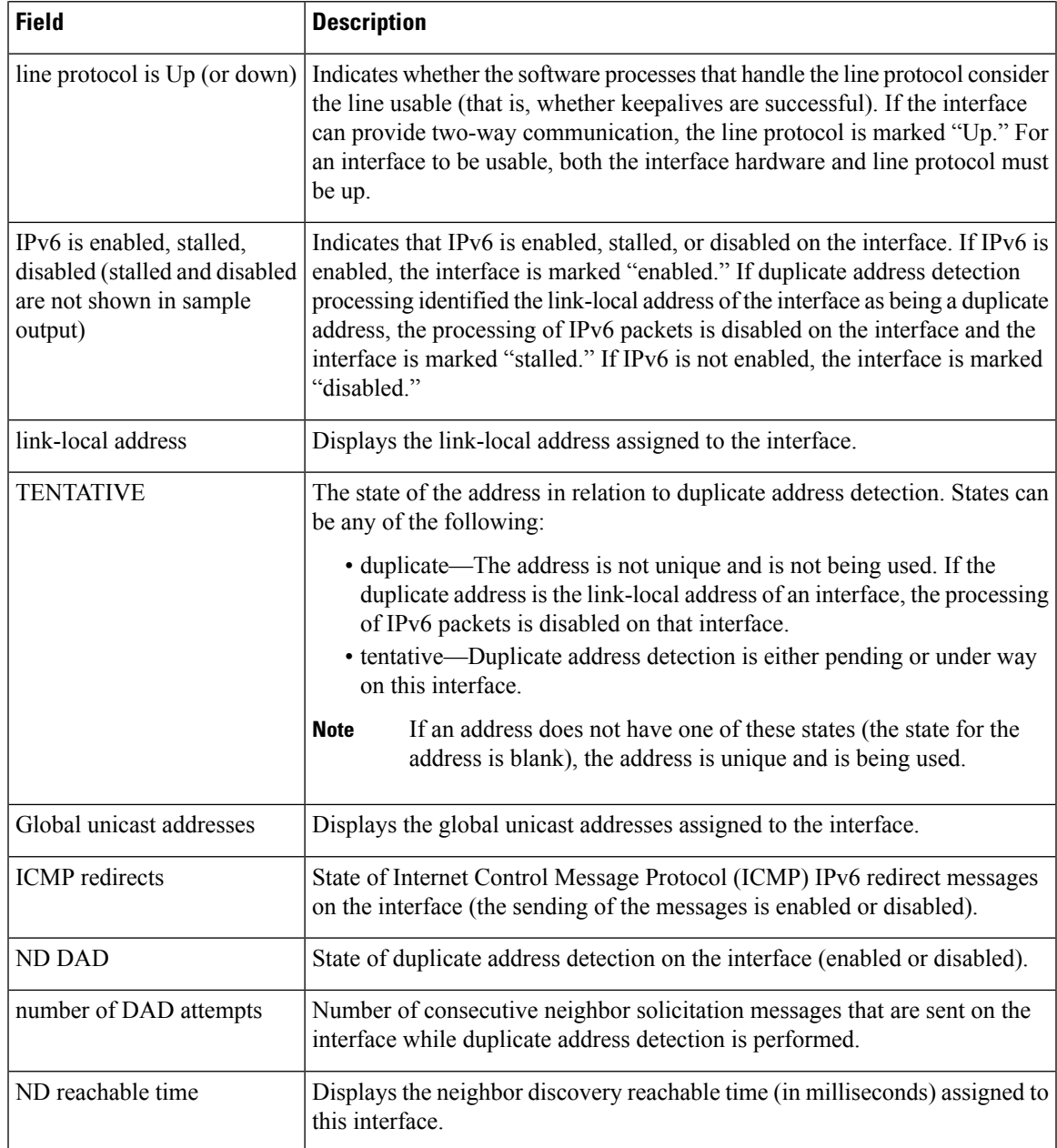

### This is the sample output of the **show ipv6 interface brief link-local** command:

RP/0/RSP0/CPU0:router#**show ipv6 interface brief link-local**

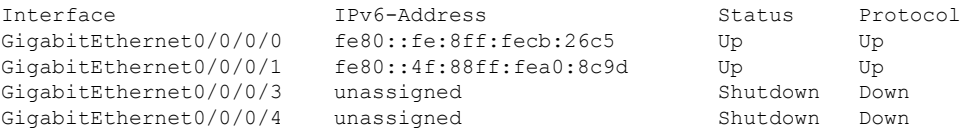

This is the sample output of the **show ipv6 interface brief global** command:

RP/0/RSP0/CPU0:router#**show ipv6 interface brief global**

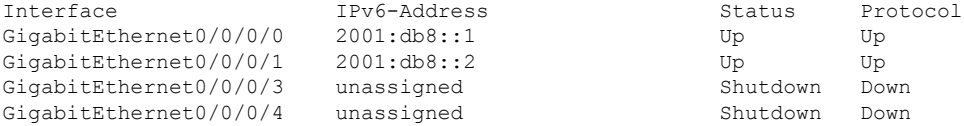

Thisisthe sample output of the **show ipv6 interface** *type interface-path-id***brief link-local** command:

RP/0/RSP0/CPU0:router#**show ipv6 interface gigabitEthernet 0/0/0/0 brief link-local**

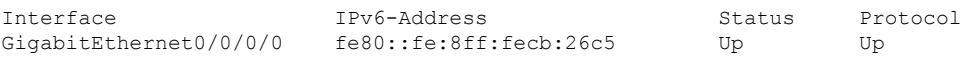

This is the sample output of the **show ipv6 interface** *type interface-path-id* **brief global** command:

RP/0/RSP0/CPU0:router#**show ipv6 interface gigabitEthernet 0/0/0/0 brief global**

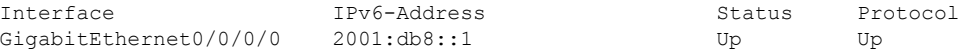

This is the sample output of the **show ipv6 vrf** *vrf-name* **interface brief link-local** command:

RP/0/RSP0/CPU0:router#**show ipv6 vrf vrf1 interface brief link-local**

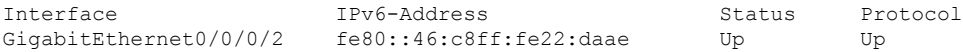

This is the sample output of the **show ipv6 vrf** *vrf-name* **interface brief global** command:

RP/0/RSP0/CPU0:router#**show ipv6 vrf vrf1 interface brief global**

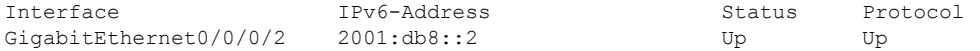

This is the sample output of the **show ipv6 vrf** *vrf-name* **interface** *type interface-path-id* **brief link-local** command:

RP/0/RSP0/CPU0:router#**show ipv6 vrf vrf1 interface gigabitEthernet 0/0/0/2 brief link-local**

```
Interface TPv6-Address Status Protocol
GigabitEthernet0/0/0/2 fe80::46:c8ff:fe22:daae Up Up
```
This is the sample output of the **show ipv6 vrf** *vrf-name* **interface** *type interface-path-id***brief global** command:

RP/0/RSP0/CPU0:router#**show ipv6 vrf vrf1 interface gigabitEthernet 0/0/0/2 brief global**

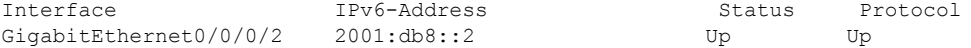

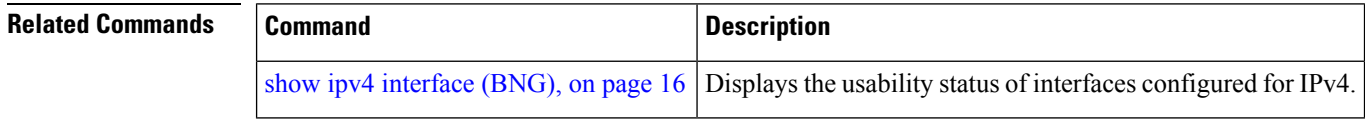

# <span id="page-24-0"></span>**show ipv6 neighbors (BNG)**

To display the IPv6 neighbor discovery cache information, use the **show ipv6 neighbors** command in the EXEC mode.

**show ipv6 neighbors** [{*type interface-path-id* | **location** *node-id*}]

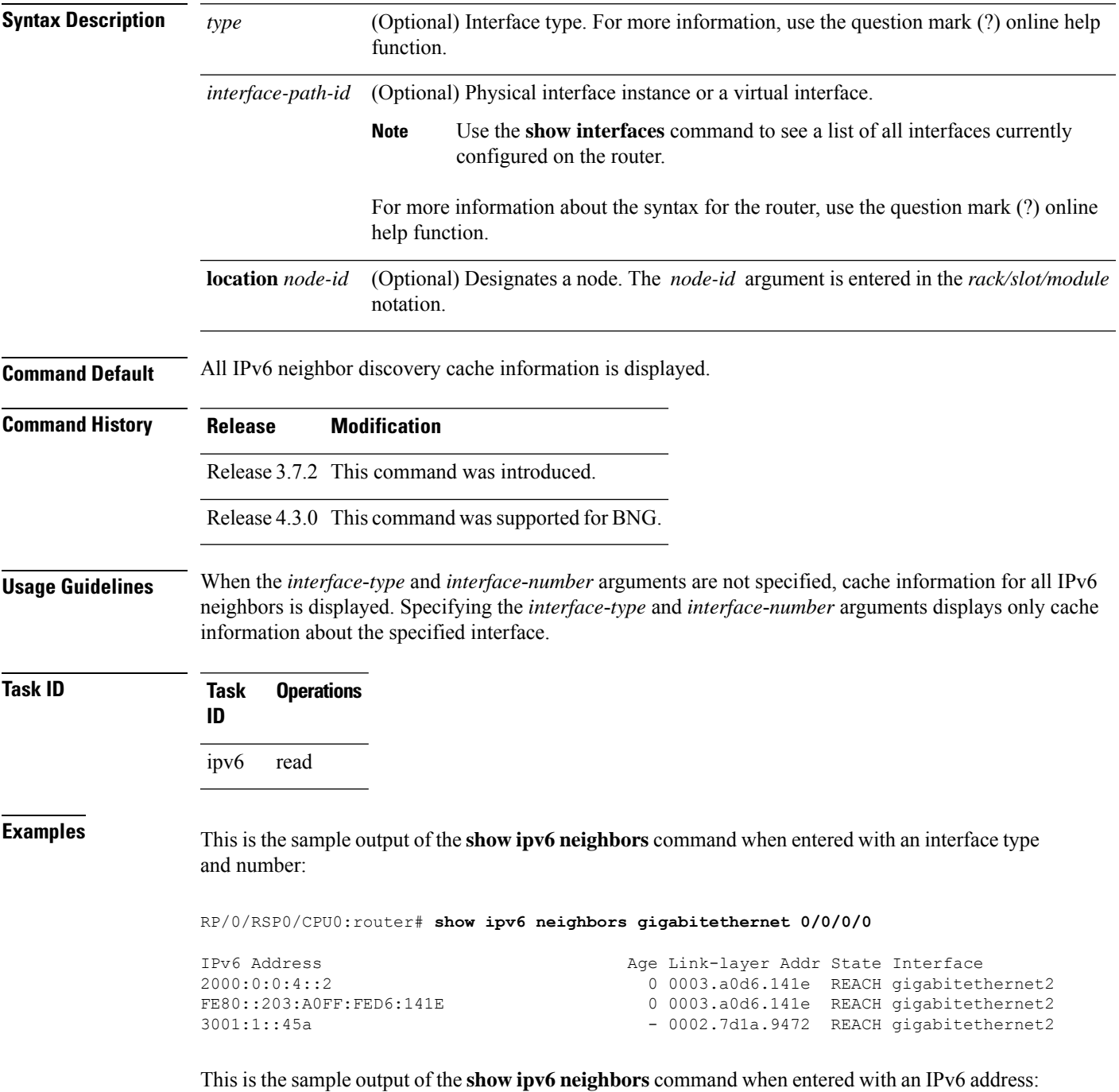

RP/0/RSP0/CPU0:router# **show ipv6 neighbors 2000:0:0:4::2**

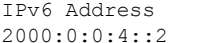

Age Link-layer Addr State Interface 0 0003.a0d6.141e REACH gigabitethernet2

This is the sample output of the **show ipv6 neighbors** command:

RP/0/RSP0/CPU0:router# **show ipv6 neighbors**

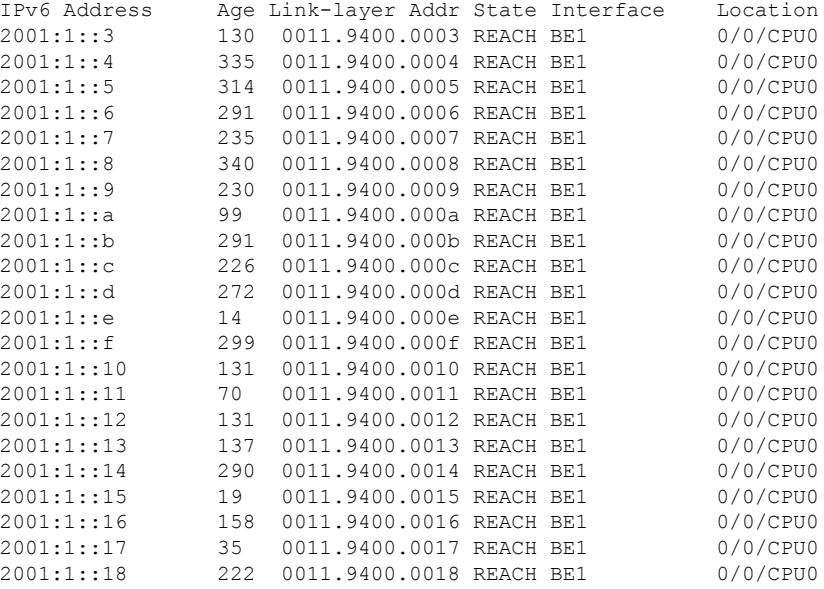

### This is the sample output of the **show ipv6 neighbors** command when entered with a location:

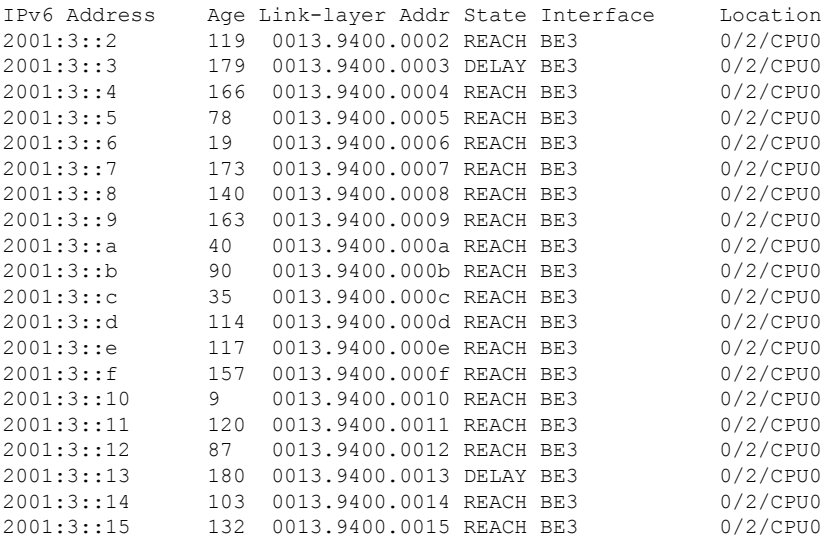

RP/0/RSP0/CPU0:router# **show ipv6 neighbors location 0/2/CPU0**

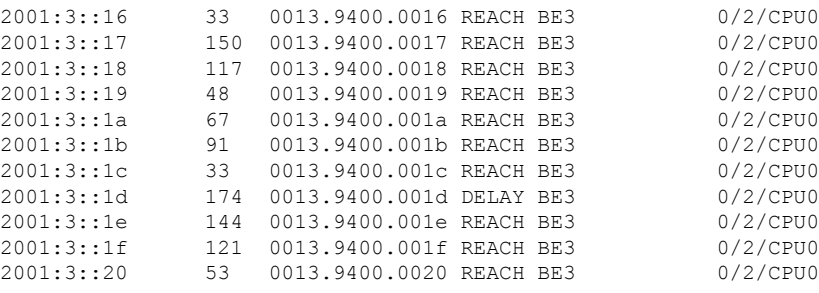

This table describes significant fields shown in the display.

**Table 4: show ipv6 neighbors Command Field Descriptions**

| <b>Field</b>       | <b>Description</b>                                                                                                    |  |  |
|--------------------|----------------------------------------------------------------------------------------------------|--|--|
| IPv6 Address       | IPv6 address of neighbor or interface.                                                                                                    |  |  |
| Age                | Time (in minutes) since the address was confirmed to be reachable. A hyphen (-) indicates<br>a static entry.                                                                                                    |  |  |
| Link-layer<br>Addr | MAC address. If the address is unknown, a hyphen (-) is displayed.                                                                                                    |  |  |
| <b>State</b>       | The state of the neighbor cache entry. These are the states for dynamic entries in the IPv6<br>neighbor discovery cache:                                                                                                    |  |  |
|                    | • INCMP (incomplete)—Address resolution is being performed on the entry. A neighbor<br>solicitation message has been sent to the solicited-node multicast address of the target,<br>but the corresponding neighbor advertisement message has not yet been received.<br>• reach (reachable)—Positive confirmation was received within the last ReachableTime                                                                                                    |  |  |
|                    | milliseconds that the forward path to the neighbor was functioning properly. While in<br>reach state, the device takes no special action as packets are sent.                                                                                                    |  |  |
|                    | • stale—More than ReachableTime milliseconds have elapsed since the last positive<br>confirmation was received that the forward path was functioning properly. While in<br>stale state, the device takes no action until a packet is sent.                                                                                                    |  |  |
|                    | • delay—More than ReachableTime milliseconds have elapsed since the last positive<br>confirmation was received that the forward path was functioning properly. A packet<br>was sent within the last DELAY FIRST PROBE TIME seconds. If no reachability<br>confirmation is received within DELAY FIRST PROBE TIME seconds of entering<br>the delay state, send a neighbor solicitation message and change the state to probe.<br>• probe—A reachability confirmation is actively sought by resending neighbor solicitation<br>messages every RetransTimer milliseconds until a reachability confirmation is received. |  |  |
|                    | These are the possible states for static entries in the IPv6 neighbor discovery cache:                                                                                                    |  |  |
|                    | • reach (reachable)—The interface for this entry is up.<br>• INCMP (incomplete)—The interface for this entry is down.                                                                                                    |  |  |
|                    | Reachability detection is not applied to static entries in the IPv6 neighbor discovery<br><b>Note</b><br>cache; therefore, the descriptions for the INCMP (incomplete) and reach<br>(reachable) states are different for dynamic and static cache entries.                                                                                                    |  |  |

 $\mathbf I$ 

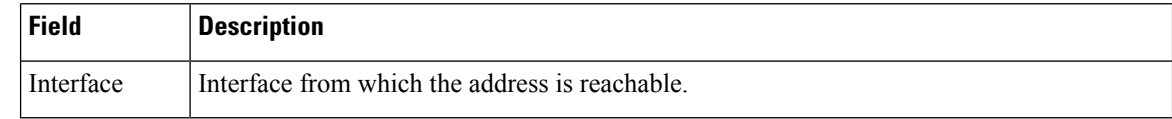

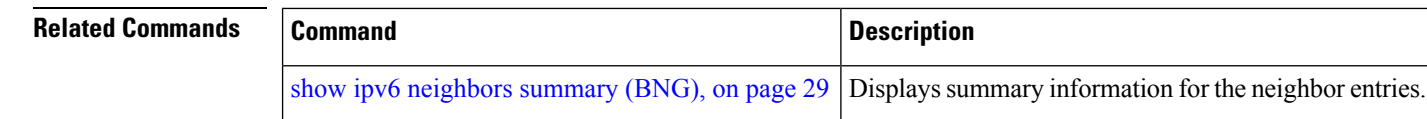

# <span id="page-28-0"></span>**show ipv6 neighbors summary (BNG)**

To display summary information for the neighbor entries, use the **show ipv6 neighbors summary** command in the EXEC mode.

**show ipv6 neighbors summary**

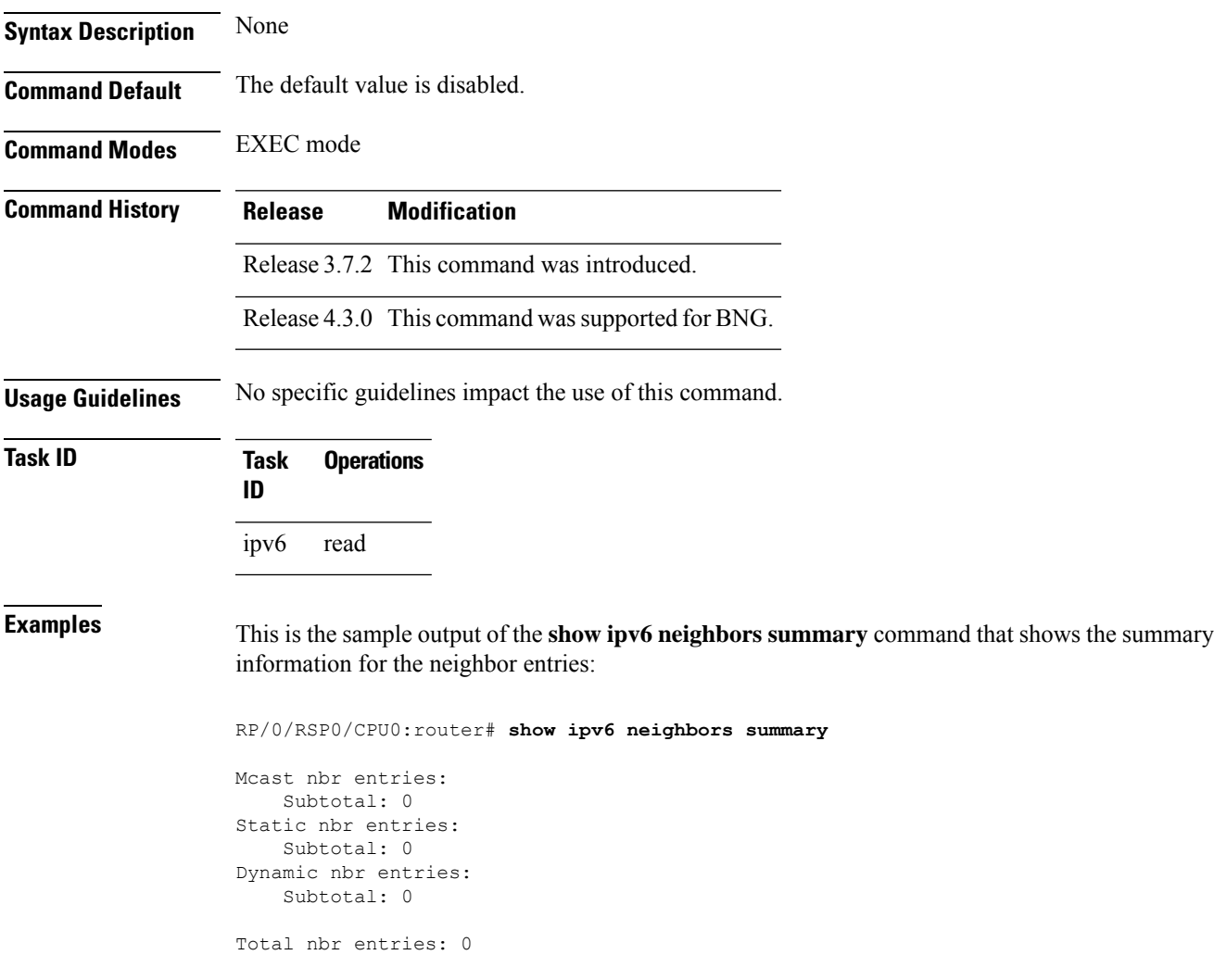

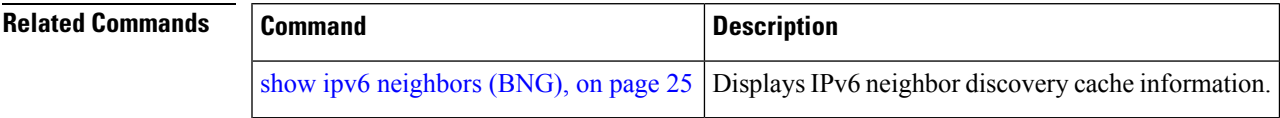

# <span id="page-29-0"></span>**show ipv6 traffic (BNG)**

To display the IPv6 traffic statistics, use the **show traffic** command in the EXEC mode.

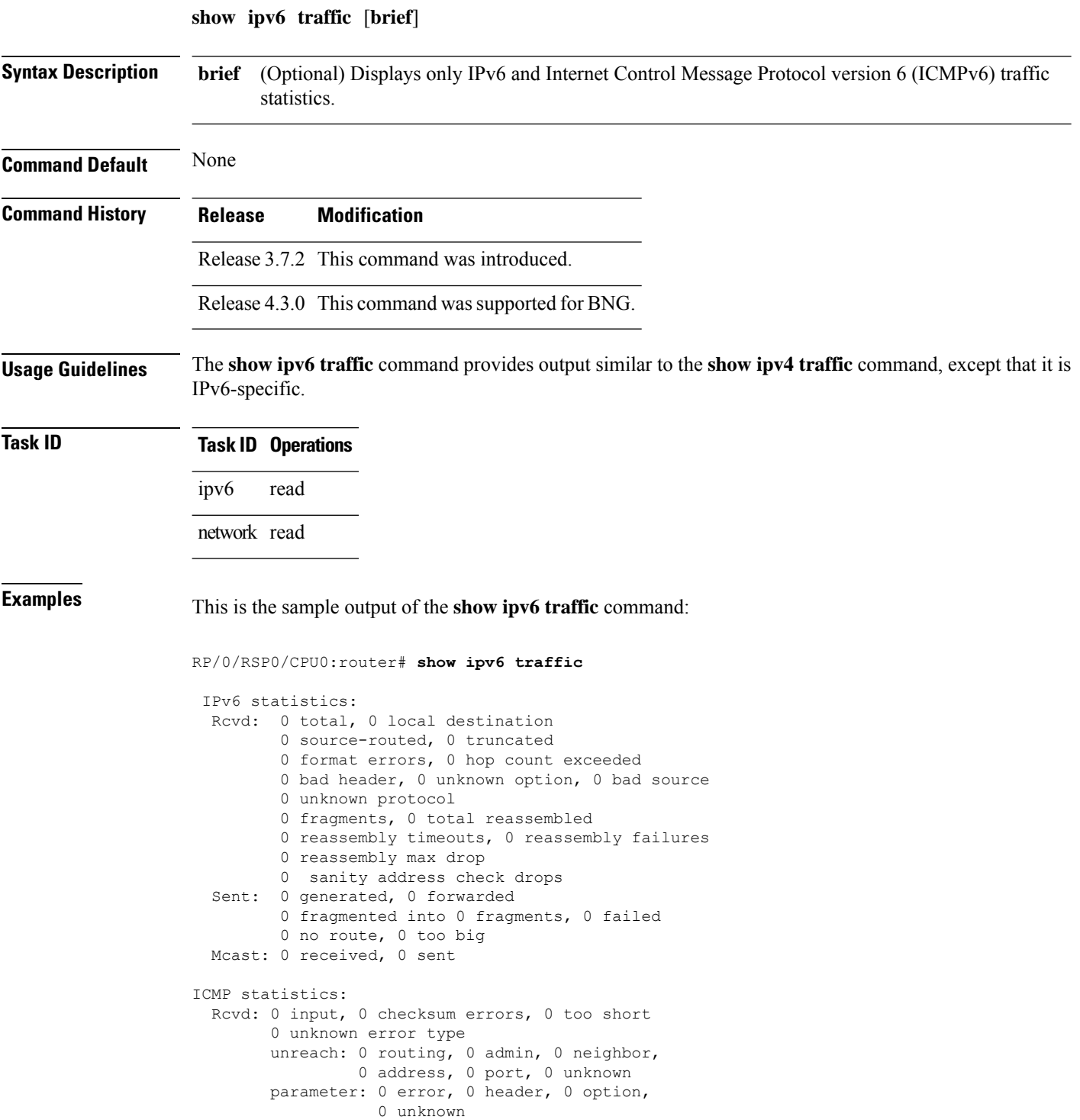

```
0 hopcount expired, 0 reassembly timeout,
        0 unknown timeout, 0 too big,
       0 echo request, 0 echo reply
  Sent: 0 output, 0 rate-limited
       unreach: 0 routing, 0 admin, 0 neighbor,
                0 address, 0 port, 0 unknown
        parameter: 0 error, 0 header, 0 option
                0 unknown
        0 hopcount expired, 0 reassembly timeout,
        0 unknown timeout, 0 too big,
        0 echo request, 0 echo reply
Neighbor Discovery ICMP statistics:
  Rcvd: 0 router solicit, 0 router advert, 0 redirect
        0 neighbor solicit, 0 neighbor advert
  Sent: 0 router solicit, 0 router advert, 0 redirect
        0 neighbor solicit, 0 neighbor advert
UDP statistics:
        0 packets input, 0 checksum errors
        0 length errors, 0 no port, 0 dropped
        0 packets output
TCP statistics:s
        0 packets input, 0 checksum errors, 0 dropped
        0 packets output, 0 retransmitted
```
This table describes the significant fields shown in the display.

**Table 5: show ipv6 traffic Command Field Descriptions**

| <b>Field</b>            | <b>Description</b>                                                                                                    |
|-------------------------|----------------------------------------------------------------------------------------------------|
| Rcvd:                   | Statistics in this section refer to packets received by the router.                                                                                                    |
| total                   | Total number of packets received by the software.                                                                                                    |
| local destination       | Locally destined packets received by the software.                                                                                                    |
| source-routed           | Packets seen by the software with RH.                                                                                                    |
| truncated               | Truncated packets seen by the software.                                                                                                    |
| bad header              | An error was found in generic HBH, RH, DH, or HA. Software only.                                                                                                    |
| unknown option          | Unknown option type in IPv6 header.                                                                                                    |
| unknown<br>protocol     | Protocol specified in the IP header of the received packet is unreachable.                                                                                                    |
| Sent:                   | Statistics in this section refer to packets sent by the router.                                                                                                    |
| forwarded               | Packets forwarded by the software. If the packet cannot be forwarded in the first lookup<br>(for example, the packet needs option processing), then the packet is not included in this<br>count, even if it ends up being forwarded by the software. |
| Meast:                  | Multicast packets.                                                                                                    |
| <b>ICMP</b> statistics: | Internet Control Message Protocol statistics.                                                                                                    |

 $\mathbf I$ 

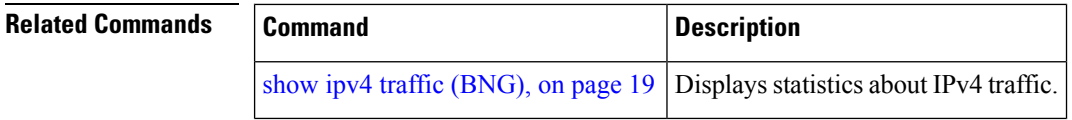